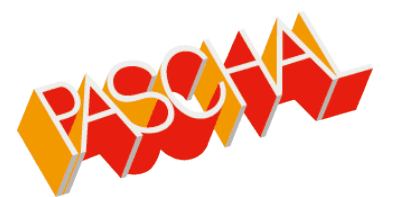

## PASCHAL-Danmark A/S offers two App´s

## **PASCHAL-Forskalling**

This App contains off-line contact information and brochures for usage in areas at non-mobile data covered construction sites, as well as a feature for booking return transportation of rental material.

The App is available in Google Play for Android and in Apple App Store for iOS.

*Privacy-policy: No data is uploaded from device. When app is uninstalled, all data is deleted on device.*

## **PASCHAL AR**

**IMPORTANT LEGAL NOTICE: This app is to be used a supportive guideline and shall not replace usage of actual drawings. The received drawings are the legal binding basis in which the mounting of material must be carried out in accordance to. Without prejudice to applicable mandatory law, PASCHAL-Danmark A/S shall not be liable for any damages, profits or costs incurred as a result of the use of this app.** 

*Privacy-policy: No data is uploaded from device. When app is uninstalled, all data is deleted on device.*

**PASCHAL AR** allows the user to virtualize PASCHAL products in an augmented reality environment, thus enabling training, instruction and better safety, and a more optimal use of PASCHAL products.

*NOTE: Usage of the PASCHAL AR app requires a txt-file from PASCHAL-Danmark A/S.*

**PASCHAL AR** is ideal for virtualization of complex and huge scaffolding constructions for e.g. motorway bridges. Virtualization can be done in a meeting room before mounting the scaffolding for instruction of employees. Virtualization can also be done on the actual construction site before, under and after the mounting of the scaffolding. This enables on-site training, instruction and inspection to verify correct and safe mounting of all parts in the scaffolding.

## **User guide:**

- Download PASCHAL AR app -to use the app you need a file with 3D-model information from PASCHAL Technical department.
	- This file is a small optimized txt-file and must be received by e-mail on your Apple device were the PASCHAL AR app is pre-installed.
- Upon receival of the txt-file in the e-mail program on your Apple-device, the user clicks the txt-file and select -  $\mathbb{D}$  - in the upper corner of the e-mail.
- Select  $AR -$  thus opening PASCHAL AR and importing the txt-file.
- Select the imported txt-file and use the  $\sim$  to place the insertion point of the 3D-scaffolding.
- Now enjoy PASCHAL AR app to improve  $\|\cdot\|$  your efficiency and safety in general!

For support, pls. contact us by sending an e-mail to [paschal-ar@paschal.dk](mailto:paschal-ar@paschal.dk)

The App is available in Apple App Store for iOS.